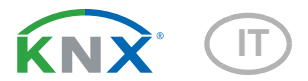

# KNX eTR gl Sensore di temperatura con controllo PI integrato

Numero dell'articolo 71300 (bianco), 71302 (nero)

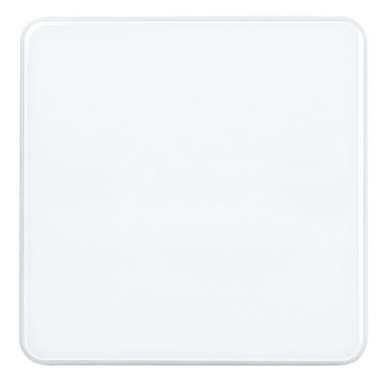

elsner

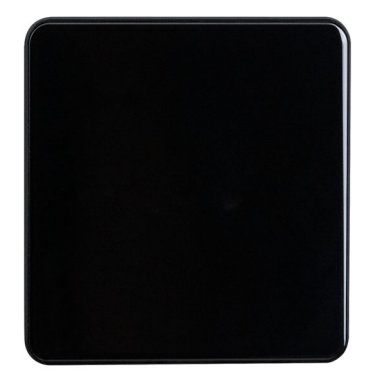

Installazione ed impostazione

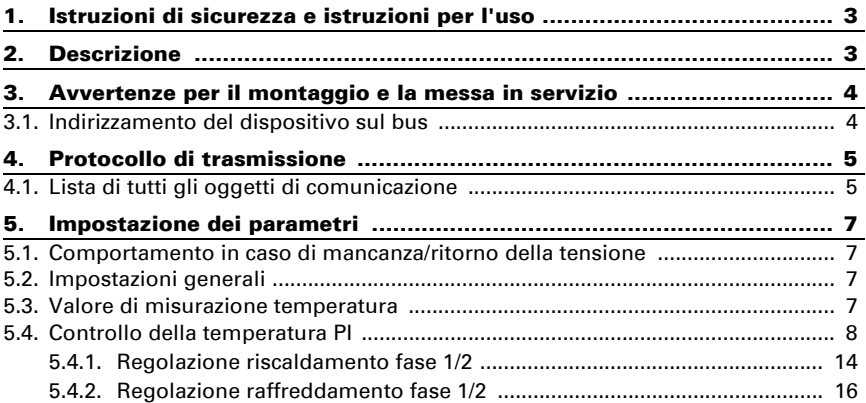

Il presente manuale d'uso è soggetto a modifiche e verrà adattato alle nuove versioni del software. La versione della revisione (versione software e data) si trova a piè di pagina del sommario.

Se si dispone di un dispositivo con una versione più recente del software, si prega di consultare www.elsner-elektronik.de nell'area menù "Service", o una versione del manuale d'uso più recente disponibile.

### Leggenda dei simboli usati nel presente manuale

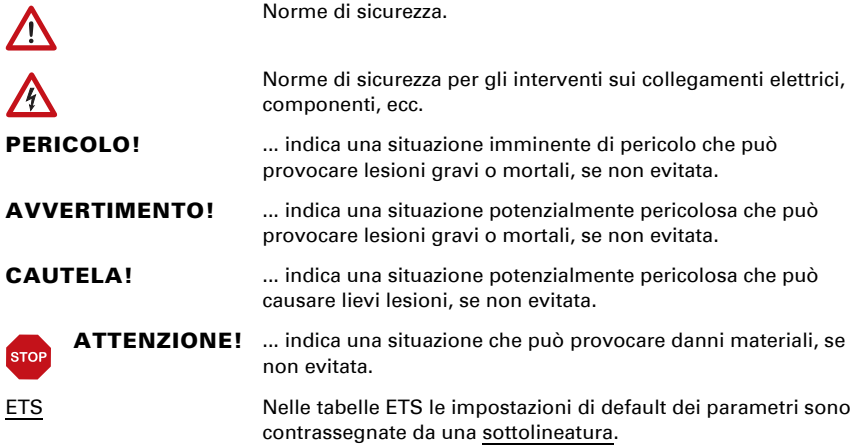

# <span id="page-4-0"></span>1. Istruzioni di sicurezza e istruzioni per l'uso

L'installazione, le verifiche, la messa in funzione e la correzione di errori del dispositivo, possono essere eseguite solo da elettricisti autorizzati.

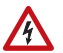

 $\lceil \frac{1}{2} \rceil$ 

#### CAUTELA! Tensione elettrica!

• Ispezionare gli apparecchi per verificare che non siano danneggiati prima dell'installazione. Mettere in funzione solo apparecchi non danneggiati.

• Rispettare le direttive, le norme e le disposizioni vigenti a livello locale per l'installazione elettrica.

• Mettere immediatamente fuori servizio l'apparecchio o il sistema e assicurarlo contro l'accensione involontaria se non è più garantito un funzionamento sicuro.

Utilizzare l'apparecchio esclusivamente per l'automazione degli edifici e osservare le istruzioni per l'uso. L'uso improprio, le modifiche al dispositivo o l'inosservanza delle istruzioni per l'uso invalideranno qualsiasi diritto di garanzia.

Mettere in funzione l'apparecchio solo come installazione fissa, cioè solo in stato montato e dopo il completamento di tutti i lavori di installazione e messa in funzione e solo nell'ambiente previsto a tale scopo.

La società Elsner Elektronik non risponde di eventuali modifiche o aggiornamenti normativi, successivi alla pubblicazione del presente manuale operativo.

Le informazioni sull'installazione, la manutenzione, lo smaltimento, la fornitura e i dati tecnici si trovano nelle avvertenze per l'installazione.

# <span id="page-4-1"></span>2. Descrizione

Il Sensore di temperatura KNX eTR gl misura la temperatura nell'ambiente. Tramite il bus, il sensore per interni può ricevere un valore misurato esterno e elaborarlo con i propri dati a una temperatura totale (valore misto).

Il KNX eTR gl ha un controller PI per riscaldamento e raffreddamento.

#### *Funzioni:*

- Misurazione della temperatura
- Valore misto da un valore misurato e valori esterni (proporzione percentuale impostabile)
- Regolatore PI per il riscaldamento (mono o bifase) ed il raffreddamento (monofase o bifase), in base alla temperatura. Regolazione in base ai valori predefiniti separati o alla temperatura base predefinita

# <span id="page-5-0"></span>3. Avvertenze per il montaggio e la messa in servizio

Impostazione delle funzioni bus tramite il software KNX a partire da ETS 5. Il file di prodotto è a disposizione per il download nel catalogo online ETS e sulle pagine internet della Elsner Elektronik, sotto l'indirizzo www.elsner-elektronik.de.

Dopo l'applicazione della tensione bus, l'apparecchio è in fase di inizializzazione per ca. 5 secondi. Durante questo periodo di tempo non è possibile ricevere o trasmettere informazioni tramite il bus.

# <span id="page-5-1"></span>3.1. Indirizzamento del dispositivo sul bus

Il indirizzo individuale viene assegnato tramite l'ETS. A tale scopo sull'apparecchio si trovano un pulsante e un LED di controllo.

Il pulsante di programmazione si trova in basso all'esterno sul pannello frontale del dispositivo, in posizione incassata. Per accedere al pulsante, utilizzare un oggetto sottile, ad es. un filo da 1,5 mm².

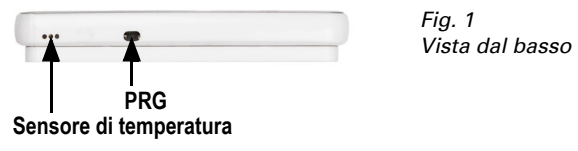

L'apparecchio viene fornito con l'indirizzo bus 15.15.255. Con l'ETS è possibile programmare un indirizzo diverso.

# <span id="page-6-0"></span>4. Protocollo di trasmissione

#### *Unità:*

*Temperature in gradi centigradi*

# <span id="page-6-1"></span>4.1. Lista di tutti gli oggetti di comunicazione

#### *Abbreviazioni:*

- *C Comunicazione*
- *L Lettura*
- *S Scrittura*
- *T Trasmissione*
- *A Aggiornamento*

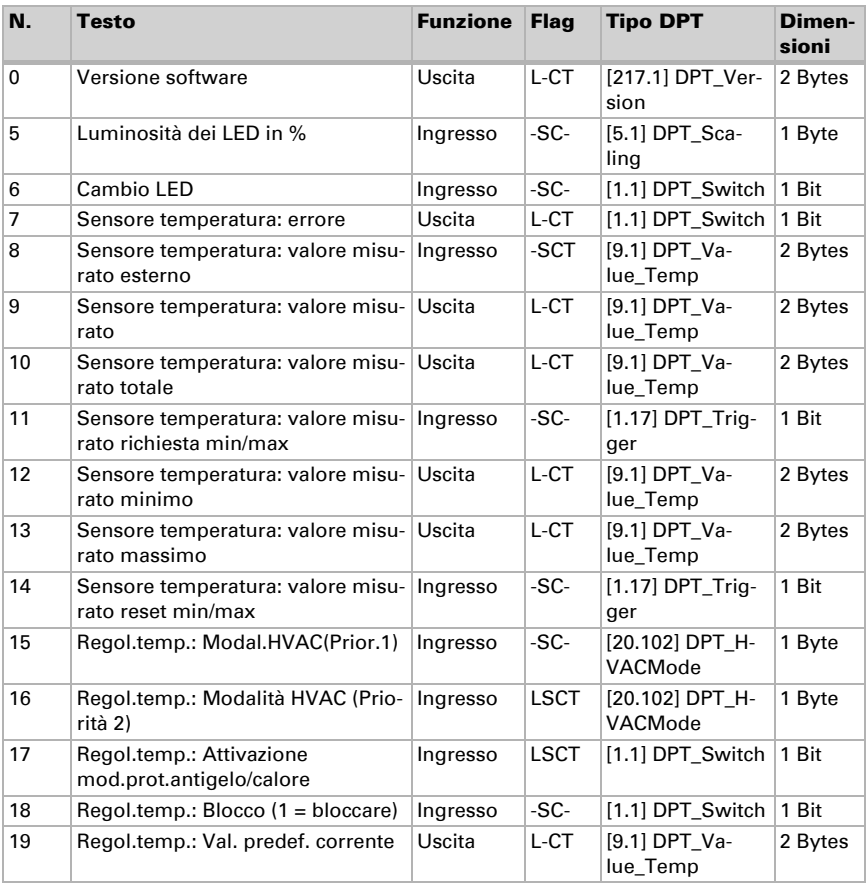

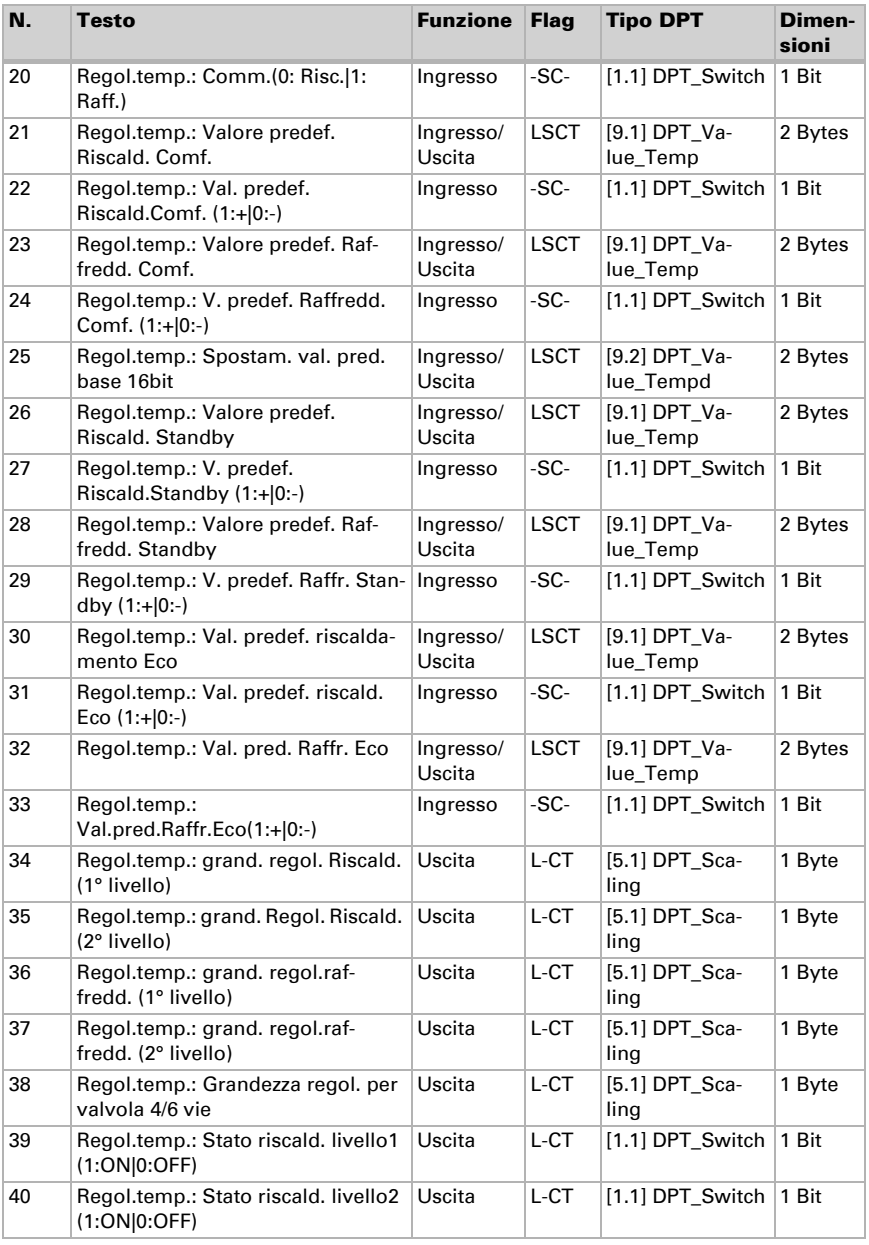

Sensore di temperatura KNX eTR gl · Versione: 11.07.2023 · Con riserva di modifiche e correzioni tecniche.

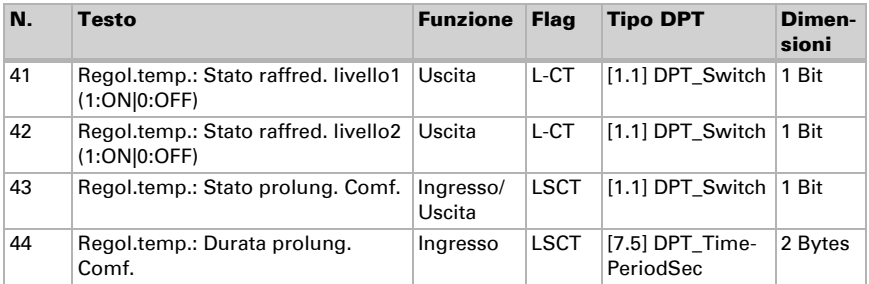

# <span id="page-8-0"></span>5. Impostazione dei parametri

# <span id="page-8-1"></span>5.1. Comportamento in caso di mancanza/ritorno della tensione

#### *Comportamento in caso di mancanza di tensione di bus:*

L'apparecchio non invia nulla.

#### *Comportamento in caso di ritorno della tensione di bus ed in seguito alla programmazione o reset:*

Il dispositivo invia tutte le uscite in base al comportamento di invio impostato nei parametri con ritardi definiti nella sezione parametri "Impostazioni generali".

# <span id="page-8-2"></span>5.2. Impostazioni generali

Impostare le caratteristiche di base del trasferimento dati.

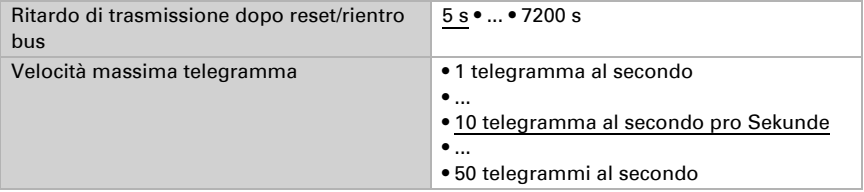

### <span id="page-8-3"></span>5.3. Valore di misurazione temperatura

Scegliere se un **oggetto di errore** deve essere inviato in caso di difetto del sensore.

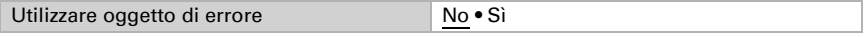

Nella **misurazione della temperatura** si tiene conto del calore naturale del dispositivo dovuto all'elettronica. La temperatura misurata è compensata nel dispositivo.

Con l'ausilio dell'**Offset** è possibile regolare il valore misurato da inviare. Le deviazioni permanenti dei valori misurati possono essere corrette in questo modo.

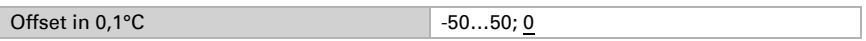

Il dispositivo è in grado di calcolare un **valore misto** dato dal valore misurato e da un valore esterno. Impostare l'eventuale calcolo del valore misto. Se viene utilizzata l'incidenza dei valori esterni, tutte le seguenti impostazioni (valori limite ecc.) si riferiranno al valore misurato totale!

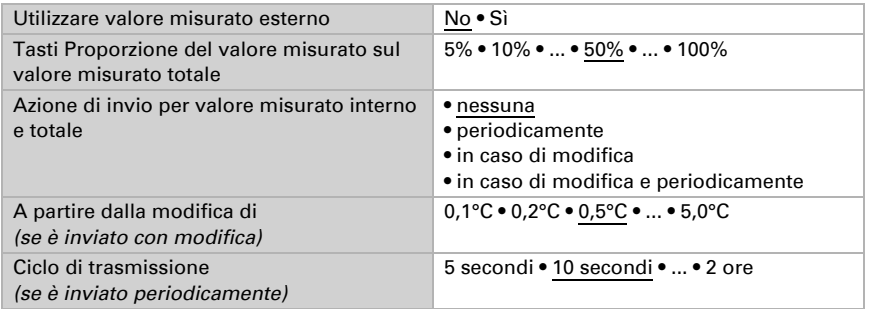

Il valore misurato minimo e massimo può essere salvato e inviato al bus. Con l'oggetto "Reset valore min/max temperatura", i valori possono essere riportati ai valori misurati correnti. I valori non saranno mantenuti in seguito al reset.

Utilizzare valore min / max  $\blacksquare$  No  $\bullet$  Si

# <span id="page-9-0"></span>5.4. Controllo della temperatura PI

Attivare il controllo se si desidera utilizzarlo.

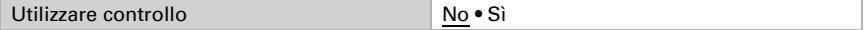

### Controllo generale

Impostare i casi in cui i valori nominali e i tempi di prolungamento ricevuti per oggetto devono essere mantenuti. Il parametro viene preso in considerazione solo se è attivata l'impostazione per oggetto più avanti. Beachten Sie, dass die Einstellung "nach Spannungswiederkehr und Programmierung" nicht für die Erstinbetriebnahme verwendet werden sollte, da bis zur 1. Kommunikation stets die Werkseinstellungen verwendet werden (Einstellung über Objekte wird ignoriert).

Le modalità Comfort, Standby, Eco e Protezione edificio vengono utilizzate per controllare la temperatura ambiente in base alle esigenze.

Comfort in caso di assenza,

Standby in caso di presenza,

Eco come modalità notturna e

Protezione antigelo/termica (Protezione edificio) con la finestra aperta.

Le temperature nominali per le singole modalità sono definite nelle impostazioni del termoregolatore. Gli oggetti vengono utilizzati per determinare quale modalità deve essere eseguita. Un cambio di modalità può essere attivato manualmente o automaticamente (ad es. tramite timer, contatto finestra).

La **modalità** può essere attivata tramite due oggetti a 8 bit con priorità diverse. Oggetti

"... Modalità HVAC (Prio 2)" per la commutazione nel funzionamento quotidiano e ".... Modalità HVAC (Prio 1)" per la commutazione centrale con massima priorità.

Gli oggetti sono codificati come segue:

 $0 = Auto$ 

 $1 =$  Comfort

 $2 =$ Standby

 $3 = E$ co

4 = Protezione edificio

In alternativa, si possono utilizzare tre oggetti, uno dei quali commuta tra la modalità Eco e Standby e gli altri due attivano la modalità Comfort o la modalità Protezione antigelo/termica. L'oggetto comfort blocca l'oggetto Eco/Standby, l'oggetto Protezione antigelo/termica ha la massima priorità. Oggetti

.... Modalità (1: Eco, 0: Standby)",

"... Modalità Comfort attivazione" e

"... Modalità Protezione antigelo/termica attivazione"

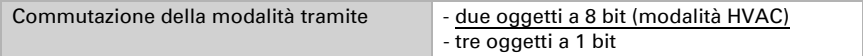

Specificare la **modalità dopo un reset** (ad es. mancanza di corrente, reset di linea tramite bus) (default).

Configurare quindi il **blocco** del controllo della temperatura tramite l'oggetto di blocco.

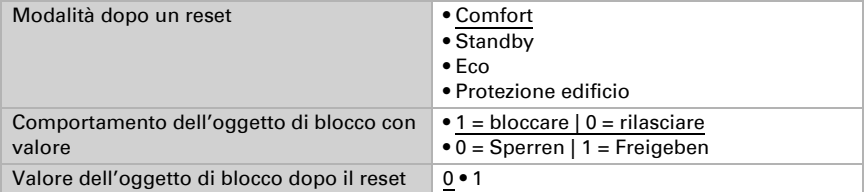

Impostare quando le variabili di controllo attuali vengono inviate al bus. La trasmissione ciclica offre maggiore sicurezza se un telegramma non arriva al destinatario. Anche il monitoraggio ciclico da parte dell'attuatore può essere impostato in questo modo.

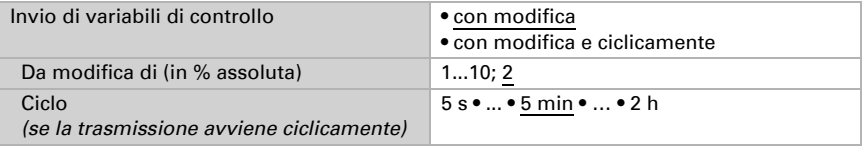

L'oggetto di stato emette lo stato attuale della variabile di controllo  $0\% = \text{OFF}$ , >0% = ON) e può essere utilizzato, ad esempio, per la visualizzazione o per spegnere la pompa di riscaldamento non appena il riscaldamento non è più in funzione.

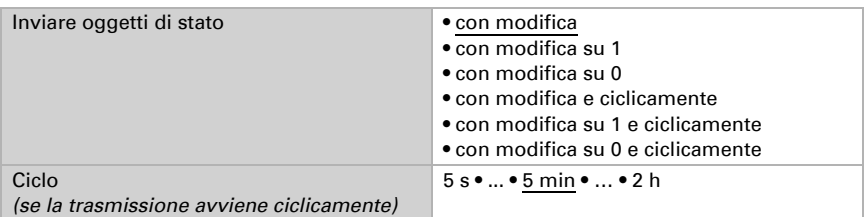

Definire quindi il *tipo di regolazione*. Il riscaldamento e/o il raffreddamento possono essere controllati in due fasi.

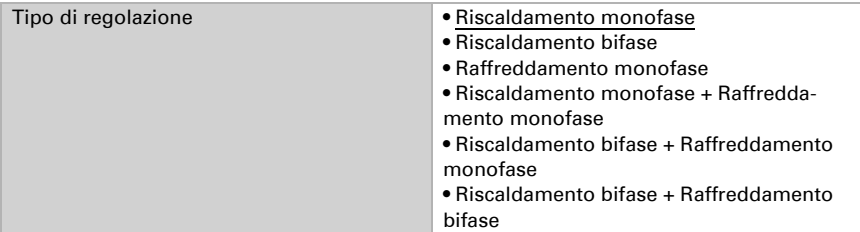

### Valori nominali generali

I valori nominali possono essere specificati separatamente per ogni modalità oppure il valore nominale Comfort può essere utilizzato come valore base.

Se la regolazione viene utilizzata per il riscaldamento *e* il raffreddamento, è possibile selezionare anche l'impostazione "separatamente con oggetto di commutazione". In questo modo è possibile commutare i sistemi che vengono utilizzati come raffreddamento in estate e come riscaldamento in inverno.

Se si utilizza il valore base, per le altre modalità (ad es. 2°C in meno per la modalità standby) viene indicata solo la deviazione dal valore nominale Comfort.

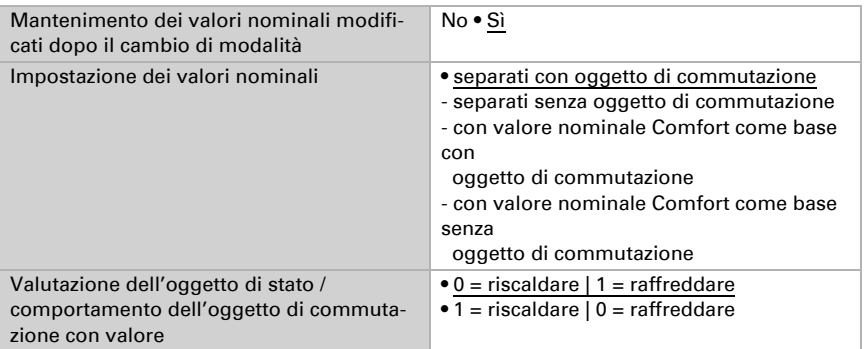

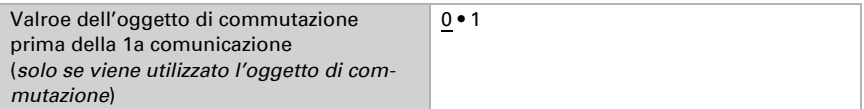

L' **incremento** viene fornito per la modifica del valore nominale. Nella prima sezione di "Controllo generale" viene determinato se la modifica rimane attiva solo temporaneamente (non memorizzata) o rimane memorizzata anche dopo il ripristino della tensione (e la programmazione). Ciò vale anche per un prolungamento del comfort.

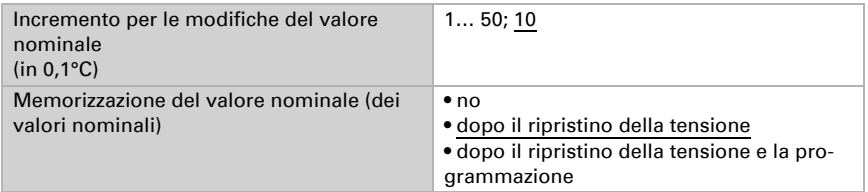

Dalla modalità Eco, cioè dalla modalità notturna, il regolatore può essere commutato alla modalità Comfort tramite il prolungamento Comfort. Ciò significa che il valore nominale comfort può essere mantenuto più a lungo, ad esempio in presenza di ospiti. La durata di questo tempo di estensione del comfort è specificata. Trascorso il tempo di prolungamento del comfort, il comando torna alla modalità Eco.

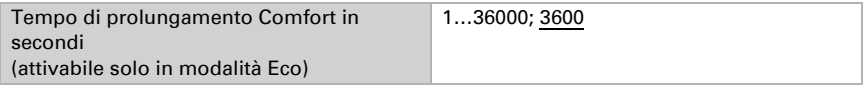

### Valore nominale Comfort

La modalità Comfort viene solitamente utilizzata per il funzionamento diurno quando l'utente è presente. Per il valore nominale Comfort vengono definiti un valore iniziale e un campo di temperatura in cui è possibile modificare il valore nominale.

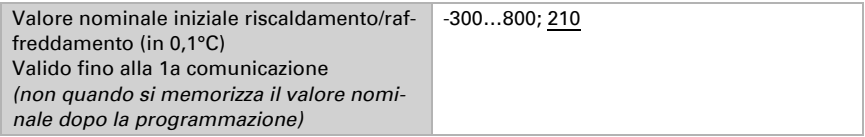

#### *Quando i valori nominali vengono impostati separatamente:*

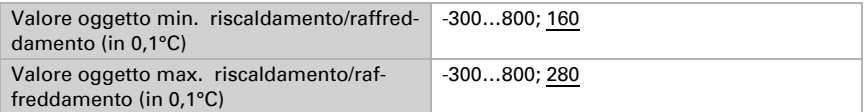

#### *Se come base viene utilizzato il valore nominale Comfort:*

Se come base viene utilizzato il valore nominale Comfort, viene specificato l'aumento/ diminuzione di questo valore.

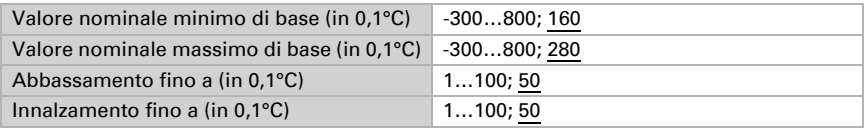

Se come base viene utilizzato il valore nominale Comfort, per la modalità di regolazione "riscaldamento *e* raffreddamento" viene specificata una zona morta in modo che non vi sia una commutazione diretta dal riscaldamento al raffreddamento.

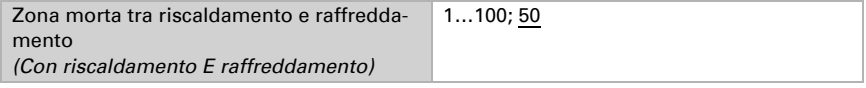

### Valore nominale Standby

La modalità Standby viene solitamente utilizzata per il funzionamento diurno quando l'utente è assente.

#### *Quando i valori nominali vengono impostati separatamente:*

Vengono definiti un valore iniziale e un campo di temperatura in cui è possibile modificare il valore nominale.

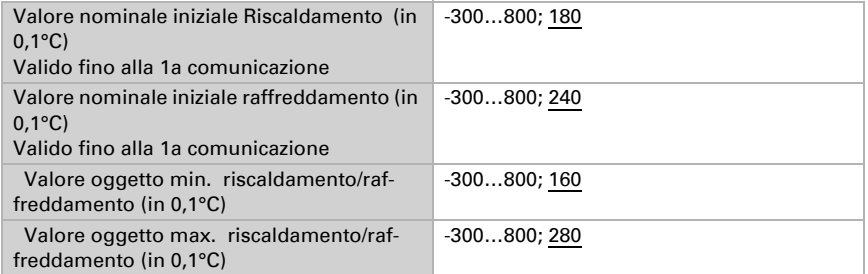

#### *Se come base viene utilizzato il valore nominale Comfort:*

Se come base viene utilizzato il valore nominale Comfort, viene specificato l'aumento/ diminuzione di questo valore.

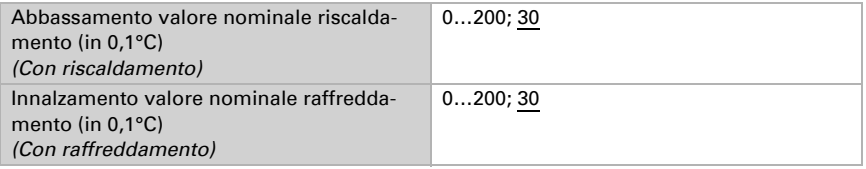

### Valore nominale Eco

La modalità Eco viene solitamente utilizzata per il funzionamento notturno.

#### *Quando i valori nominali vengono impostati separatamente:*

Vengono definiti un valore iniziale e un campo di temperatura in cui è possibile modificare il valore nominale.

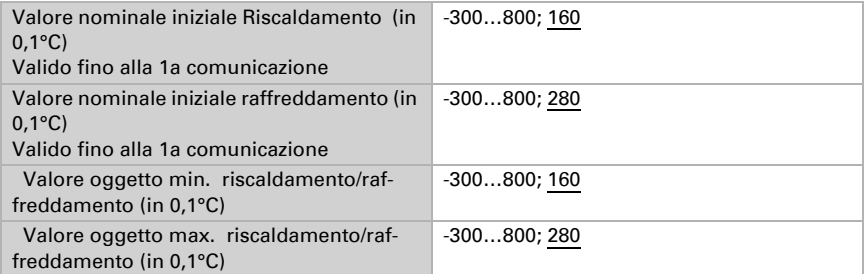

#### *Se come base viene utilizzato il valore nominale Comfort:*

Se come base viene utilizzato il valore nominale Comfort, viene specificato l'aumento/ diminuzione di questo valore.

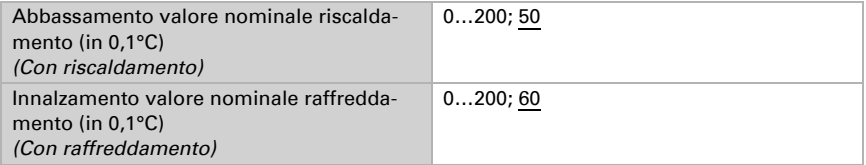

### Valori nominali Protezione antigelo/termica (Protezione edificio)

La modalità Protezione edificio viene utilizzata, ad esempio, finché le finestre sono aperte per la ventilazione. Sono impostati valori nominali per la protezione antigelo (riscaldamento) e la protezione termica (raffreddamento) che non possono essere modificati dall'esterno (nessun accesso tramite pannelli di controllo, ecc.). La modalità Protezione edificio può essere attivata con ritardo, in modo da lasciare l'edificio prima che il regolatore passi alla modalità di protezione antigelo/termica.

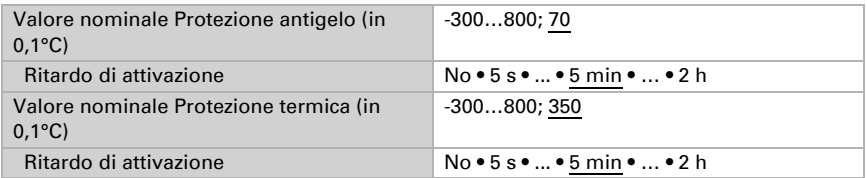

### Variabile di controllo generale

Questa impostazione appare solo con i modi di regolazione "Riscaldamento *e* raffreddamento". Qui è possibile specificare se utilizzare una variabile di controllo comune per il riscaldamento e il raffreddamento. Wenn die 2. Stufe eine gemeinsame Stellgröße hat, dann wird auch die Regelungsart der 2. Stufe hier festgelegt.

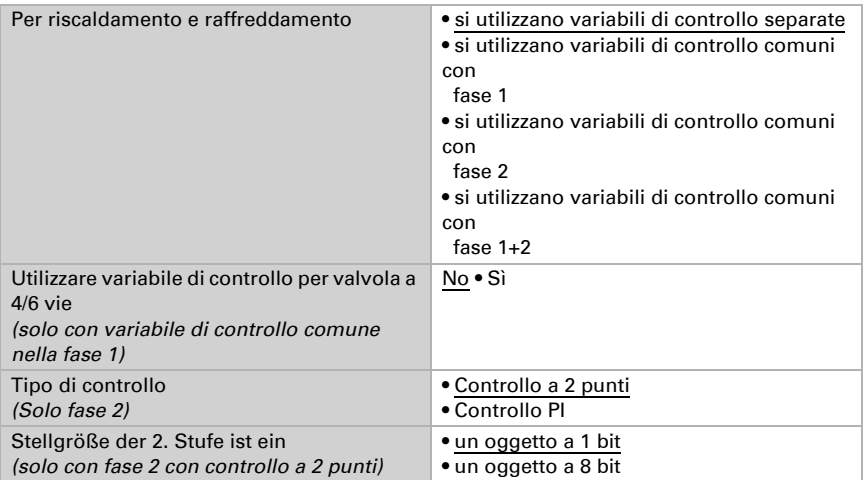

Quando si utilizza la variabile di controllo per una valvola a 4/6 vie:

0%...100% riscaldamento = 66%...100% valore di controllo

OFF = 50% valore di controllo

0%...100% raffreddamento = 33%...0% valore di controllo

### <span id="page-15-0"></span>5.4.1. Regolazione riscaldamento fase 1/2

Se è stata configurata una regolazione del riscaldamento, compaiono una o due sezioni di impostazione per le fasi di riscaldamento.

Nella 1a fase, il riscaldamento è controllato da un regolatore PI, dove è possibile immettere i parametri del regolatore o selezionare le applicazioni preimpostate.

Nella 2a Fase (cioè solo con riscaldamento bifase), il riscaldamento è controllato da un comando PI o a 2 punti.

Nella fase 2 deve essere specificata anche la differenza di valore nominale tra le due fasi, vale a dire il valore nominale al di sotto del quale viene superata la fase 2.

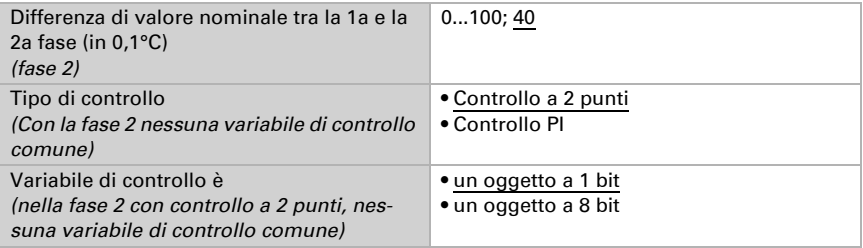

#### *Controllo PI con parametri di controllo:*

Questa impostazione consente di immettere individualmente i parametri per la regolazione PI.

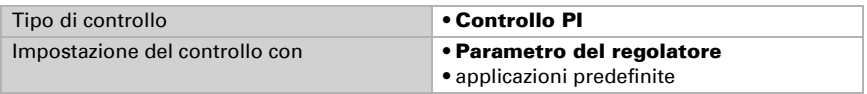

Specificare lo scostamento dal valore nominale al quale viene raggiunta la massima variabile di controllo, cioè dal momento in cui viene utilizzata la massima potenza termica.

Il tempo di regolazione indica la velocità con cui il regolatore reagisce alle deviazioni del valore nominale. Se il tempo di regolazione è breve, il regolatore reagisce con un rapido aumento della variabile di regolazione. Se il tempo di regolazione è lungo, il controllo reagisce più delicatamente e impiega più tempo fino a raggiungere la variabile di regolazione necessaria per lo scostamento dal valore nominale.

Qui si deve impostare un tempo di regolazione adattato all'impianto di riscaldamento (osservare le istruzioni del produttore).

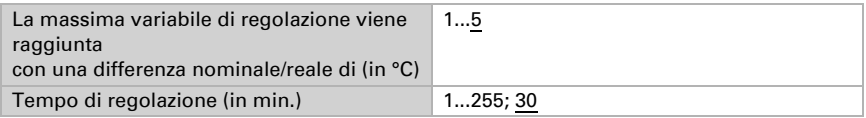

Specificare ora cosa verrà inviato se il controllo è bloccato. Impostare qui un valore superiore a 0 (= OFF) per ottenere il calore di base, ad es. per impianti di riscaldamento a pavimento.

Quando viene rilasciata, la variabile di controllo segue nuovamente il regolatore.

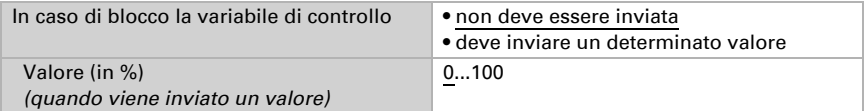

Con una variabile di regolazione comune di riscaldamento e raffreddamento, viene sempre inviato 0 come valore fisso.

#### *Controllo PI con applicazione predefinita:*

questa impostazione fornisce parametri fissi per applicazioni frequenti.

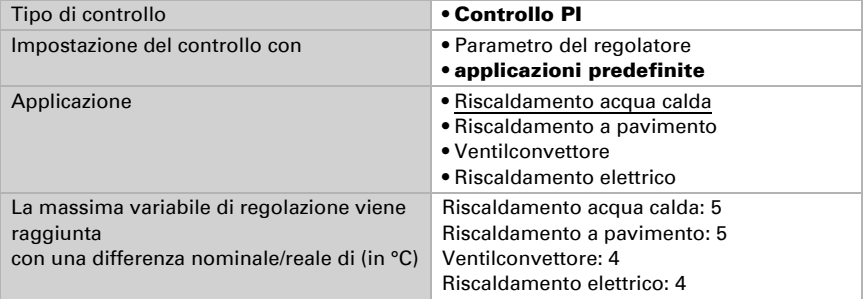

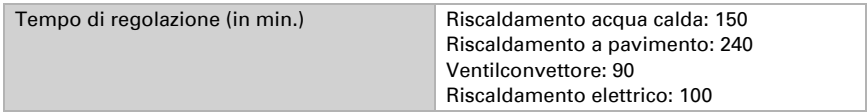

Specificare ora cosa verrà inviato se il controllo è bloccato. Impostare qui un valore superiore a 0 (= OFF) per ottenere il calore di base, ad es. per impianti di riscaldamento a pavimento.

Quando viene rilasciata, la variabile di controllo segue nuovamente il regolatore.

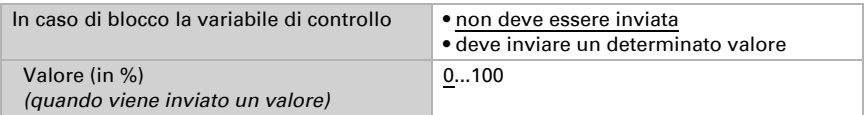

Con una variabile di regolazione comune di riscaldamento e raffreddamento, viene sempre inviato 0 come valore fisso.

#### *Controllo a 2 punti (solo fase 2):*

Il controllo a 2 punti viene utilizzato per sistemi che sono solo gestiti con ON e OFF.

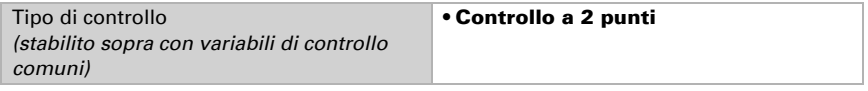

Specificare l'isteresi che impedisce frequenti accensioni e spegnimenti all'interno del range di temperatura.

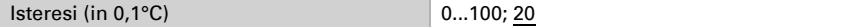

Se si utilizzano variabili di controllo separate, selezionare se utilizzare la variabile di controllo della 2a Fase è un oggetto a 1 bit (on/off) o un oggetto a 8 bit (on con valore percentuale/off).

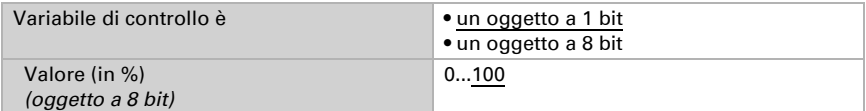

Specificare ora cosa verrà inviato se il controllo è bloccato. Impostare qui un valore superiore a 0 (= OFF) per ottenere il calore di base, ad es. per impianti di riscaldamento a pavimento. Quando viene rilasciata, la variabile di controllo segue nuovamente il regolatore.

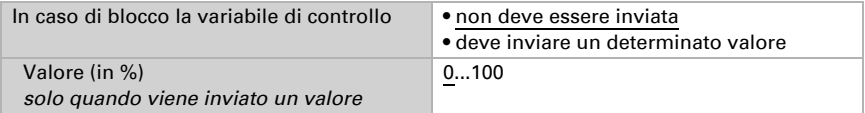

### <span id="page-17-0"></span>5.4.2. Regolazione raffreddamento fase 1/2

Se è stata configurata una regolazione del raffreddamento, compaiono una o due sezioni di impostazione per le fasi di raffreddamento.

Nella 1a Fase, il raffreddamento è controllato da un regolatore PI, dove è possibile immettere i parametri del regolatore o selezionare le applicazioni preimpostate.

Nella 2a Fase (cioè solo con raffreddamento bifase), il raffreddamento è controllato da un comando PI o a 2 punti.

Nella fase 2 deve essere specificata anche la differenza di valore nominale tra le due fasi, vale a dire il valore nominale al di sopra del quale viene superata 2a

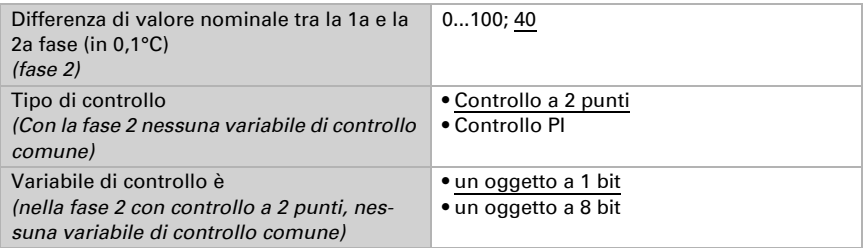

#### *Controllo PI con parametri di controllo:*

Questa impostazione consente di immettere individualmente i parametri per la regolazione PI.

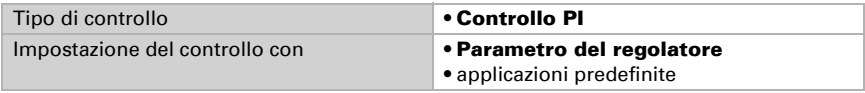

Specificare lo scostamento dal valore nominale al quale viene raggiunta la massima variabile di controllo, cioè quando viene utilizzata la massima potenza di raffreddamento.

Il tempo di regolazione indica la velocità con cui il regolatore reagisce alle deviazioni del valore nominale. Se il tempo di regolazione è breve, il regolatore reagisce con un rapido aumento della variabile di regolazione. Se il tempo di regolazione è lungo, il controllo reagisce più delicatamente e impiega più tempo fino a raggiungere la variabile di regolazione necessaria per lo scostamento dal valore nominale. Qui si deve impostare un tempo di regolazione adattato all'impianto di raffreddamnto (osservare le istruzioni del produttore).

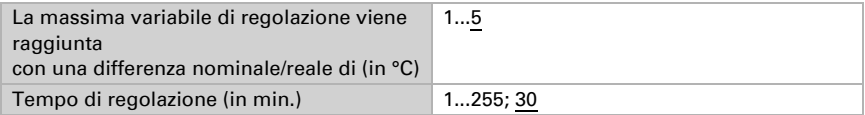

Specificare ora cosa verrà inviato se il controllo è bloccato.

Quando viene rilasciata, la variabile di controllo segue nuovamente il regolatore.

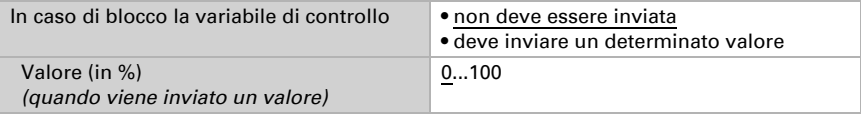

Con una variabile di regolazione comune di riscaldamento e raffreddamento, viene sempre inviato 0 come valore fisso.

#### *Controllo PI con applicazione predefinita:*

Questa impostazione fornisce parametri fissi per radianti a soffitto.

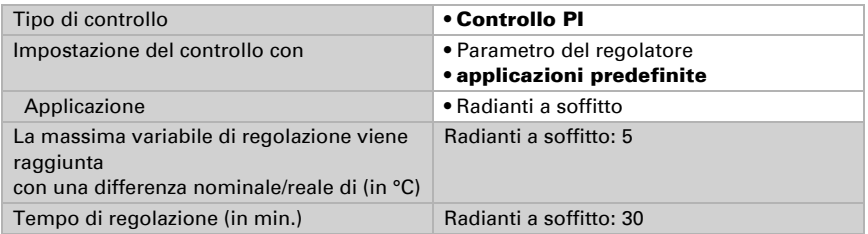

Specificare ora cosa verrà inviato se il controllo è bloccato. Quando viene rilasciata, la variabile di controllo segue nuovamente il regolatore.

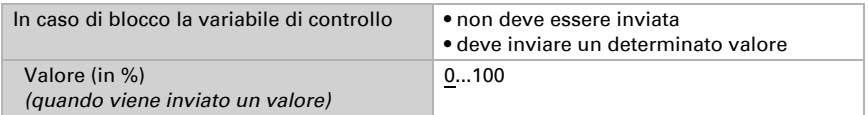

#### *Controllo a 2 punti (solo fase 2):*

Il controllo a 2 punti viene utilizzato un sistema gestito solo con ON e OFF.

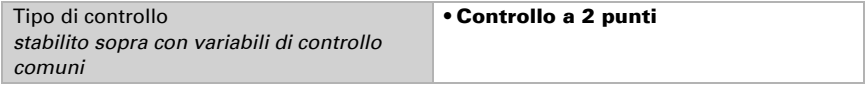

Specificare l'isteresi che impedisce frequenti accensioni e spegnimenti all'interno del range di temperatura.

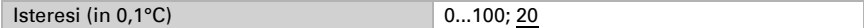

Se si utilizzano variabili di controllo separate, selezionare se utilizzare la variabile di controllo della 2a Fase è un oggetto a 1 bit (on/off) o un oggetto a 8 bit (on con valore percentuale/off).

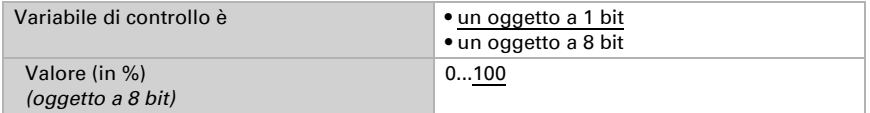

Specificare ora cosa verrà inviato se il controllo è bloccato. Quando viene rilasciata, la variabile di controllo segue nuovamente il regolatore.

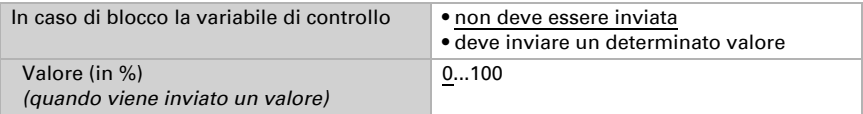

Con una variabile di regolazione comune di riscaldamento e raffreddamento, viene sempre inviato 0 come valore fisso.

# Domande sul prodotto?

#### Potete raggiungere il servizio tecnico di Elsner Elektronik sotto Tel. +49 (0) 70 33 / 30 945-250 o service@elsner-elektronik.de

Abbiamo bisogno delle seguenti informazioni per elaborare la sua richiesta di servizio:

- Tipo di apparecchio (nome del modello o numero di articolo)
- Descrizione del problema
- Numero di serie o versione del software
- Fonte di fornitura (rivenditore/installatore che ha acquistato il dispositivo da Elsner Elektronik)

Per domande sulle funzioni KNX:

- Versione dell'applicazione del dispositivo
- Versione ETS utilizzata per il progetto

#### Elsner Elektronik GmbH Tecnica di automazione e controllo

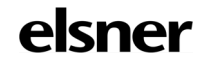

Sohlengrund 16<br>75395 Ostelsheim

75395 Ostelsheim Tel. +49 (0) 70 33 / 30 945-0 info@elsner-elektronik.de Fax +49 (0) 70 33 / 30 945-20 www.elsner-elektronik.de